# Settings of the Avendoo® mail system with the Graph API of MS365

# **Configuration of MS365**

## **Prerequisites**

- Administrative rights to
	- o Create to inboxes
	- o Create enterprise applications in EntraID
	- o Create ClientSecrets in APP registrations
	- o Access to ExchangeOnline (module: ExchangeOnlineManagement) via Powershell
- An inbox which is placed in the Cloud and can be called via API.
- During the configuration the application rights *Mail.Send* and *Mail.ReadWrite* are granted and limited to the specific inbox.

## **1. Configuration of the APPs**

- a. Create a new enterprise application, but **not** from the catalog.
- b. Set the visibility for users to "No" in the properties.
- c. Give a new owner.
- d. Make a note of the application ID and the object ID. **Note** that you need them both later in Powershell.
- e. Switch to the *APP registrations*. You find a registration name which you have pre-given.
- f. Make a note of the following values which you need for configuration in Avendoo®:
	- Client ID and
	- Application ID.
- g. Switch to *Certificates and Secrets*.
- h. Create a new ClientSecret.
	- We recommend a validity of two years, but you can also choose a shorter validity.
- i. Make a note of the "value" but the ID is not needed. **Note** that the value is only NOW readable. If you leave the page, you can't read it anymore.

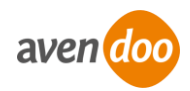

# 1. **Grant permissions**

To grant the permissions, RBAC for applications is used. You find more information in this item:<https://learn.microsoft.com/en-us/exchange/permissions-exo/application-rbac> **Note** that we recommend - like written in the article above - to grant the rights and save them. We can**not** guarantee the current status of the Microsoft instruction. Please **note** that you as customer are responsible for the […] back-up.

- 1. Connect with ExchangeOnline via Powershell *Connect-ExchangeOnline*
- *2.* Create a ServicePrincipal for the enterprise application *New-ServicePrincipal -AppId <Application-ID (enterprise application)> -ObjectId <Object-ID (enterprise application)> -DisplayName <Enter a name>*
- 3. Create a ManagementScope which refers to an inbox user. *New-ManagementScope -Name <Enter a name> -RecipientRestrictionFilter "PrimarySmtpAddress -eq <Primary SMTP address>"*
- *4.* Grant the required rights and roles *Mail.Send* and *Mail.ReadWrite*. *New-ManagementRoleAssignment -Role "Application Mail.Send" -App <application ID (enterprise application)> -CustomResourceScope <given name from the ManagementScope> New-ManagementRoleAssignment -Role "Application Mail.ReadWrite" -App <application ID (enterprise application)> -CustomResourceScope <given name from*

*the ManagementScope>*

*5.* You can output the granted right and roles of the enterprise application as following:

*Test-ServicePrincipalAuthorization -Identity <given name from the ServicePrincipal> | format table*

6. The process of granting rights in Microsoft365 can take some time. Usually, they do work after one hour, but the process can take more time.

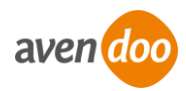

# **Configuration in Avendoo®**

# **Prerequisites**

Your author account got the right *Administration*.

# **Configuration**

- 1. Log into the author backend.
- 2. Choose **Administration**  $\rightarrow$  **System settings.**
- 3. Enter "mail.configuration' in the search field and press the *Enter* key. The *Wizard for system settings* opens.
- 4. Add the template (see the following text).
- 5. Change <Mail> into primary SMTP address of the inbox.
- 6. Change the <Name> in the name of the inbox.
- 7. Enter the following data for authentication in the upper field:
	- a. tenantId = Client ID from the APP registration
	- b. clientId = Client ID from the APP registration
	- c. clientSecret = the value of the Secrets, which you have created before

## **Warnings**

- Make a note of the expiration date of the ClientSecrets and exchange this date before it expries. This is important because Avendoo® will be no more able to evoke and to send e-mails.
- Note the valid limits of ExchangeOnline regarding sending mail: [https://learn.microsoft.com/en-us/office365/servicedescriptions/exchange-online-ser](https://learn.microsoft.com/en-us/office365/servicedescriptions/exchange-online-service-description/exchange-online-limits#sending-limits-1)[vice-description/exchange-online-limits#sending-limits-1](https://learn.microsoft.com/en-us/office365/servicedescriptions/exchange-online-service-description/exchange-online-limits#sending-limits-1)
- E-mails up to a size of 150 MB can be sent.
- Use the specific inbox **ONLY** for the communication with Avendoo®. Using a communication between system admins and learners is not considered.
- Configure the inbox for setting UPN equal to the primary SMTP address.

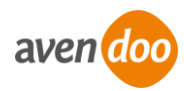

#### **Template**

########### MS-Graph ####################### # Authentication avendoo.mail.msGraph.tenantId= avendoo.mail.msGraph.clientId= avendoo.mail.msGraph.clientSecret= # Sender/Inbox avendoo.mail.msGraph.id.eLearning=<Mail> avendoo.mail.msGraph.id.webmaster=<Mail> #####################################  $#$  $#$  The id or the name of the inbox avendoo.mail.msGraph.inboxFolder=inbox # User-Id for MS user for internal Actions like Load and Delete Mail (ID of the Webmaster) avendoo.mail.msGraph.id.internal=<Mail> # User-Id for MS user for sending mails with unknown mail address (ID of the Webmaster) avendoo.mail.msGraph.id.unknown=<Mail> #################################### # Limit about the amount of e-mails every 5 minutes avendoo.mail.smtp.maxsend=100 #################################### # Configuration for recognizing incorrect e-mails avendoo.mail.postfix2.withOriginalMimeMessage=message/rfc822 avendoo.mail.postfix2.mailerdaemonSubiect=Undelivered Mail Returned to Sender avendoo.mail.postfix2.mailerdaemonAddress=Mail Delivery System avendoo.mail.postfix2.errorDescription=Diagnostic-Code avendoo.mail.postfix2.errorAttachment=message/delivery-status ################################### # The amount of trials to send e-mails, until the e-mail address of the recipient is set to invalid. avendoo.mail.delivery.maxerrors=10 #################################### # Possible BCC  $avendoo.mail.bcc =$ #################################### # Address of sender for administrative use (should be set, like elearning Admin) avendoo.mail.address.webmaster=<Mail> # Absenderadresse (standard) avendoo.mail.address.elearningAdmin=<Mail> #################################### # Name of sender avendoo.mail.address.name=<Name> #################################### # Modus for iCal attachments (file or default) avendoo.mail.ical.mode=default

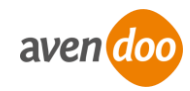